# **MobiVisor SecureExchange**

MobiVisor SecureExchange is an application from MobiVisor to secure your company's internal email traffic.

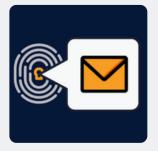

#### Features

- SecureExchange is not a separate e-mail service, but comprehensively secures your existing e-mail structure
- All standard e-mail functions are included, such as changing font size, font type and color, linking calendars, adding attachments, etc.
- Can be used together with all business mail applications (e.g. Outlook)
- Adoption of internal security guidelines
- Conversion of files to PDF when sending via SecureExchange to prevent access to third parties
- Prevention of screenshots of attachments
- Attachments are only opened in the e-mail application

#### **Roll-out**

- Configuration via personal MDM domain
- Select the mail types: IMAP/SMTP or ActiveSync
- Save the configuration
- Push the SecureExchange app to the users' devices
- Login via MobiVisor account, QR code or user name/password
- The mail settings are adopted by the server
- Missing information can be changed manually by the user

### Hosting

- On your company server (on-premise), in our German cloud or a private cloud
- MobiVisor and all extensions are hosted exclusively in Germany and are therefore GDPRcompliant

### Security

- Uses Pop3 or IMAP standards
- Data transfer performed securely with TLS/SSL and cannot be seen or changed during transmission
- Interfaces/ APIs developed within MobiVisor: Data flow to third parties is prevented
- MobiVisor SecureExchange receives the highest rating of A+ in the Qualys SSL Labs Test (SSL Server Test).

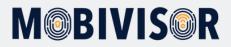

## Integration SecureExchange

- The customer must have an Exchange ActiveSync account
- In order for the company-owned Exchange account to be used via Mobivisor, the relevant settings should be defined from: **Mobivisor**  $\rightarrow$  **Config**  $\rightarrow$  **Secure Exchange Settings**
- Server URL information can be obtained from the company's IT department)

|                           | Integrations                                                                                                    | Application Suite                                                                                                    |        |  |
|---------------------------|----------------------------------------------------------------------------------------------------|----------------------------------------------------------------------------------------------------|--------|--|
| Landing Dashboard Devices | Android Enterprise     Android Enterprise     APNS Certificate     Apple DEP     Apple VPP                                                                                                    | <ul> <li>File Manager</li> <li>Phone Contacts</li> <li>Secure Exchange Settings</li> <li>Device Settings</li> </ul>                                                                |        |  |
| Total Device Count        | <ul> <li>Samsung Knox</li> <li>Mobivisor Settings</li> <li>Cloud Connector</li> <li>LDAP Settings</li> <li>License Info</li> <li>Statistics Tool Dashboards</li> <li>S System Settings</li> <li>Update MDM Agents</li> </ul> | <ul> <li>Apple Configurator Profiles</li> <li>Certificates</li> <li>Device Files</li> <li>General Device Config</li> <li>Proxy Configurations</li> <li>Sim Card Numbers</li> </ul> | n Coun |  |

| Email                      | \$emailaddress\$ | Query Mappings |
|----------------------------|------------------|----------------|
| Allow Adding Other Account | 2                |                |
| Server URL                 | msync.zoho.com   |                |
| Port                       | 443              |                |
| Security Type              | SSL/TLS          | •              |
| Domain (If Required)       | sampledomain     |                |
| Email Filter               | All              | •              |
| Calendar Filter            | All              | ~              |

## **Got questions?**

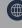

<u>www.mobivisor.de</u>

- On the customer's user information in Mobivisor domain, the relevant Exchange account should be set in the 'Email' field seen at **Mobivisor** → **Users**
- If the customer uses Active Directory, user information can be synced directly

|                                  | Smith Brown<br>ÖÇŞĞİI<br>Garcia Miller<br>garcia.miöçşsdjgkdsller | 0            | 0 | 0 | •  | 6/5/23<br>10:58 AM<br>6/5/23<br>10:58 AM | ✓ Sales IT |  | 🖾 Enroll via Mail |   | Delete |
|----------------------------------|-------------------------------------------------------------------|--------------|---|---|----|------------------------------------------|------------|--|-------------------|---|--------|
|                                  | 9                                                                 |              |   |   |    |                                          |            |  |                   | - |        |
|                                  |                                                                   |              |   |   | Ed | lit User                                 |            |  |                   |   |        |
| Email<br>iotiqsoftware@gmail.com |                                                                   |              |   |   |    |                                          |            |  |                   |   |        |
| Username marketingteam           |                                                                   |              |   |   |    |                                          |            |  |                   |   |        |
|                                  | Disp                                                              | lay Name     |   |   |    |                                          |            |  |                   |   |        |
|                                  | ma                                                                | arketingteam |   |   |    |                                          |            |  |                   |   |        |
|                                  | Phone Number                                                      |              |   |   |    |                                          |            |  |                   |   |        |
| Phone Number                     |                                                                   |              |   |   |    |                                          |            |  |                   |   |        |

• The SecureExchange App can either be installed via MDM to the users devices, or downloaded from the playstore

#### The following information should be used when logging into 'SecureExchange' application:

• Username ('Username' in the relevant Mobivisor domain)

New Password Password Notes

- URL of the relevant Mobivisor domain
- User's password (If the password of the Exchange account and the user password in the relevant Mobivisor domain are not the same; the application will ask for the password a second time, enter the password of the Exchange account in the second time)

## **Got Questions?**

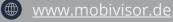

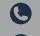

**U** +49 341 99160100 Semilienstraße 13, 04107 Leipzig, Germany